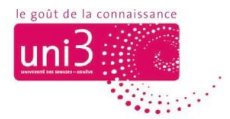

# **Passer du site web Uni3 au Portail Uni3 et vice-versa**

*AFA 28.09.2022*

### **Depuis le SITE UNI3 vers le PORTAIL UNI3**

#### SITE UNI3 [\(www.unige.ch/uni3\)](http://www.unige.ch/uni3)

Quand vous êtes dans le SITE WEB UNI3, vous pouvez repérer, dans le bandeau de couleur grise, en haut à droite, le lien pour le Portail.

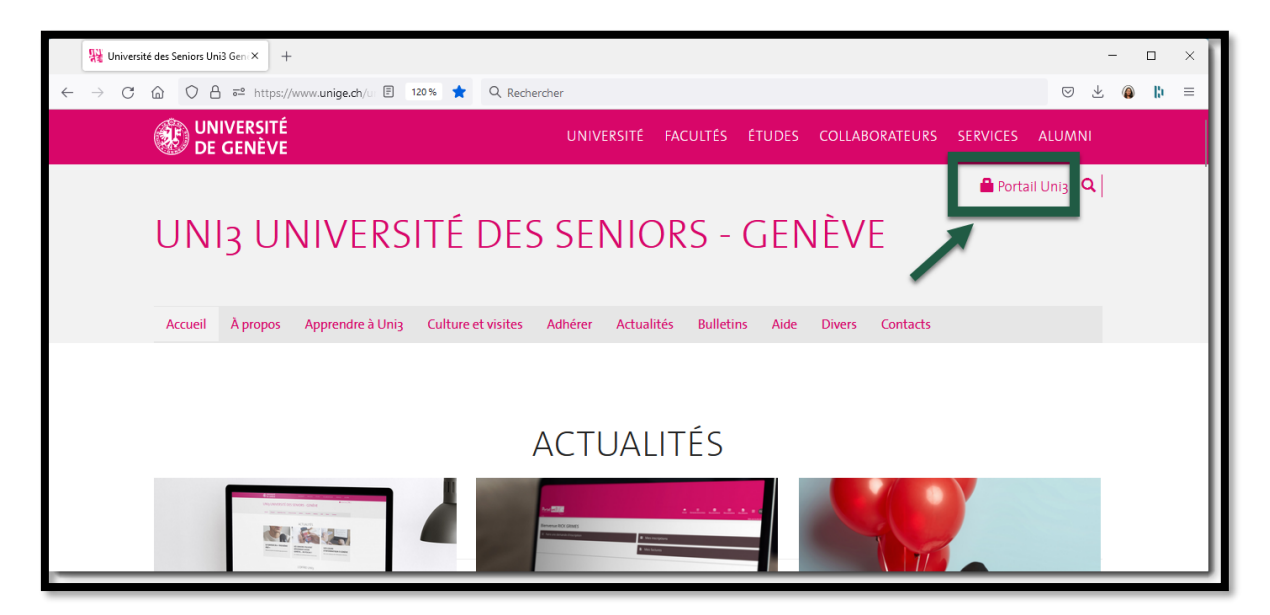

*Image 1 : Le lien pour le Portail en haut à droite*

Si vous observez attentivement ce lien, il affiche 2 informations :

- **Le cadenas** indique qu'il s'agit d'une plateforme sécurisée, accessible uniquement aux ayants-droits, **sous mot de passe**.
- Il s'agit du **PORTAIL UNI3** ; en fait, l'Université de Genève a aussi un portail dont le lien se ressemble au nôtre, mais qui n'est ouvert qu'aux membres de la communauté de l'Université.

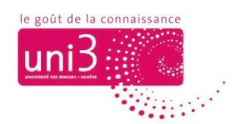

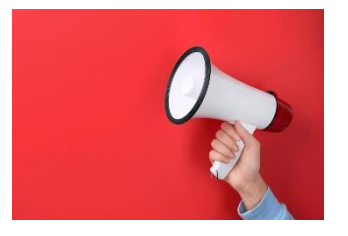

#### **Attention !**

Ne pas confondre le lien pour le PORTAIL UNI3 et celui du Portail de l'Université de Genève

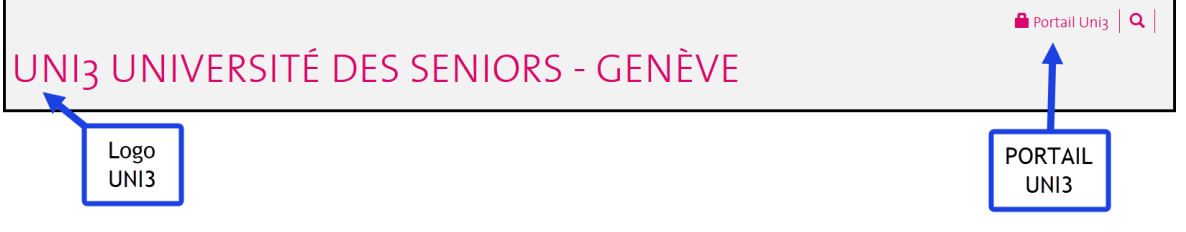

*Image 2 : Bandeau se trouvant en haut des pages du SITE UNI3*

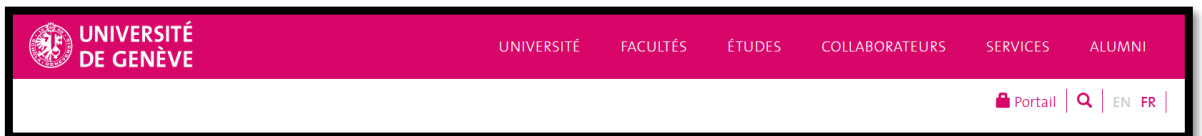

*Image 3 : Bandeau se trouvant en haut des pages du site de l'Université de Genève*

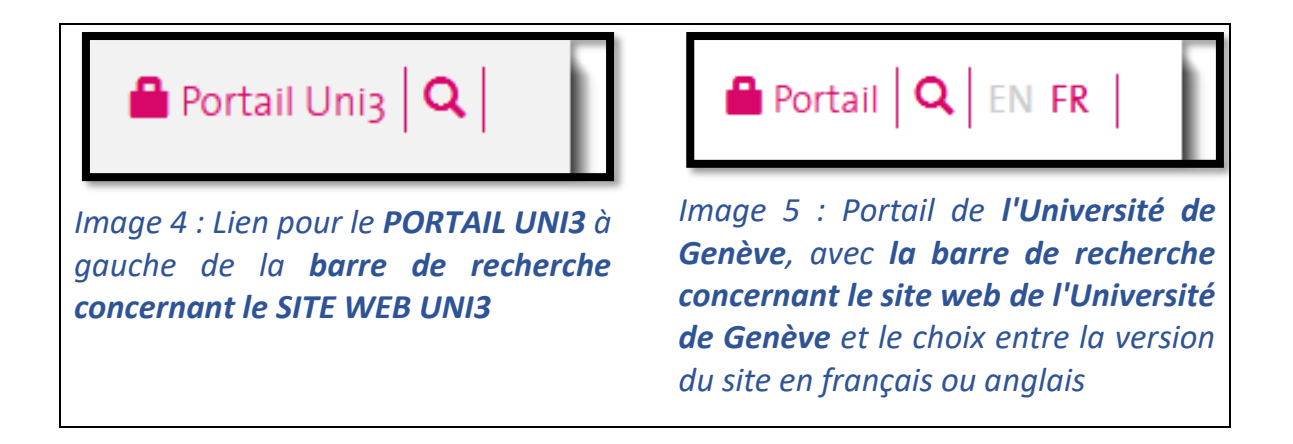

→ *Pour savoir comment vous connecter au PORTAIL, veuillez consulter le tutoriel SE CONNECTER AU PORTAIL UNI3.*

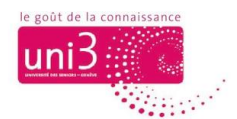

## **Depuis le PORTAIL UNI3 vers le SITE UNI3**

### PORTAIL UNI3 : [portail-uni3.unige.ch](https://portail-uni3.unige.ch/)

Quand vous êtes dans le PORTAIL UNI3, vous pouvez repérer un lien pour le SITE UNI3 dans le bandeau rose du PORTAIL dans le coin supérieur, à droite. On lit le texte ALLER SUR LE SITE UNI3.

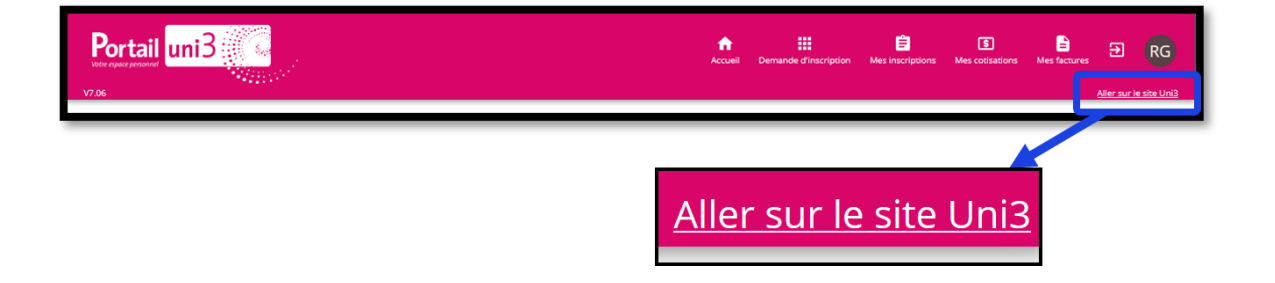

**N.B.** : Pour information, pour des raisons techniques, la taille de ce texte ne peut malheureusement pas être augmentée.